## Prüfung Hochwasser auf Basis Geoportal - [Sachsenatlas](https://geoportal.sachsen.de/)

## Internetseite aufrufen

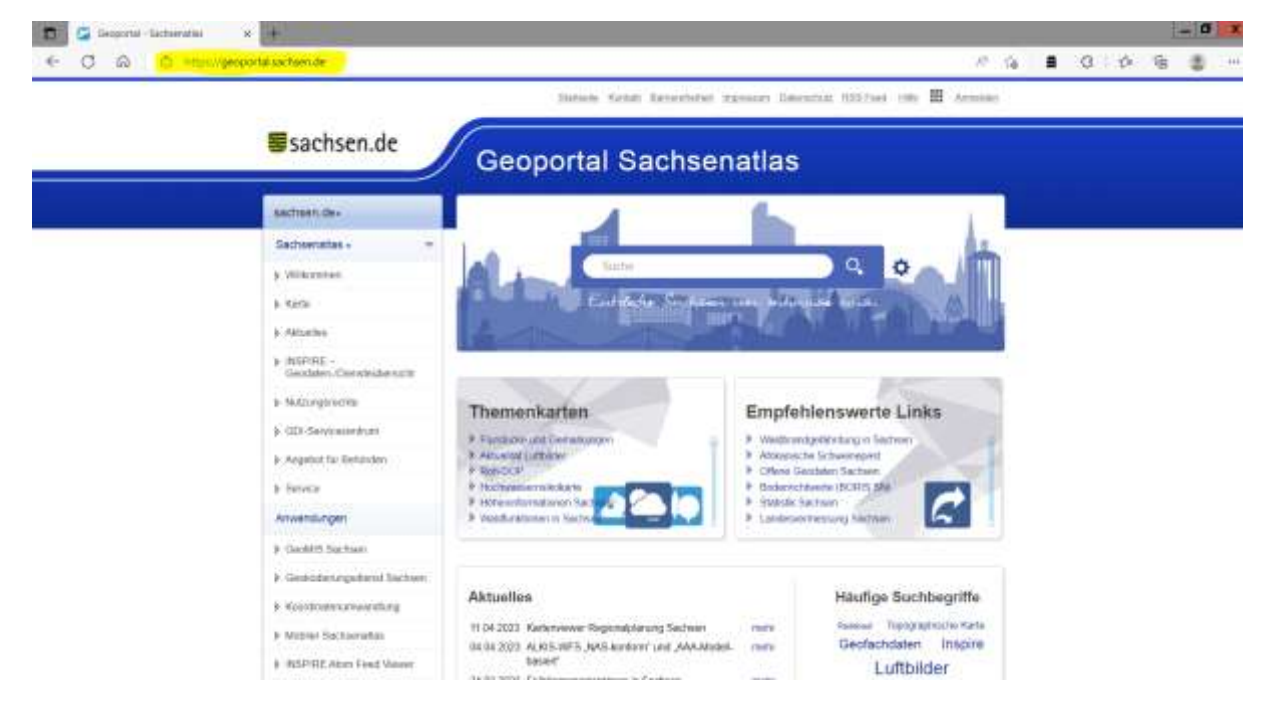

## Rubrik "Karte" wählen

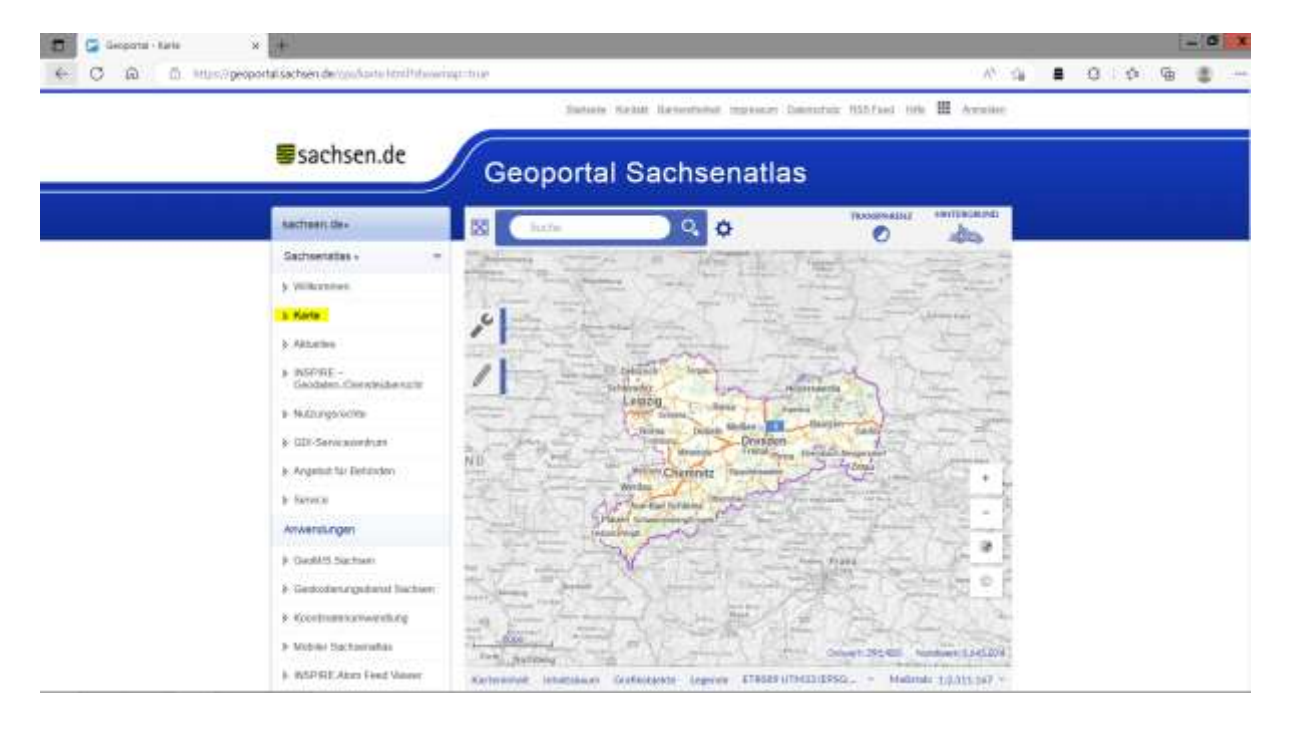

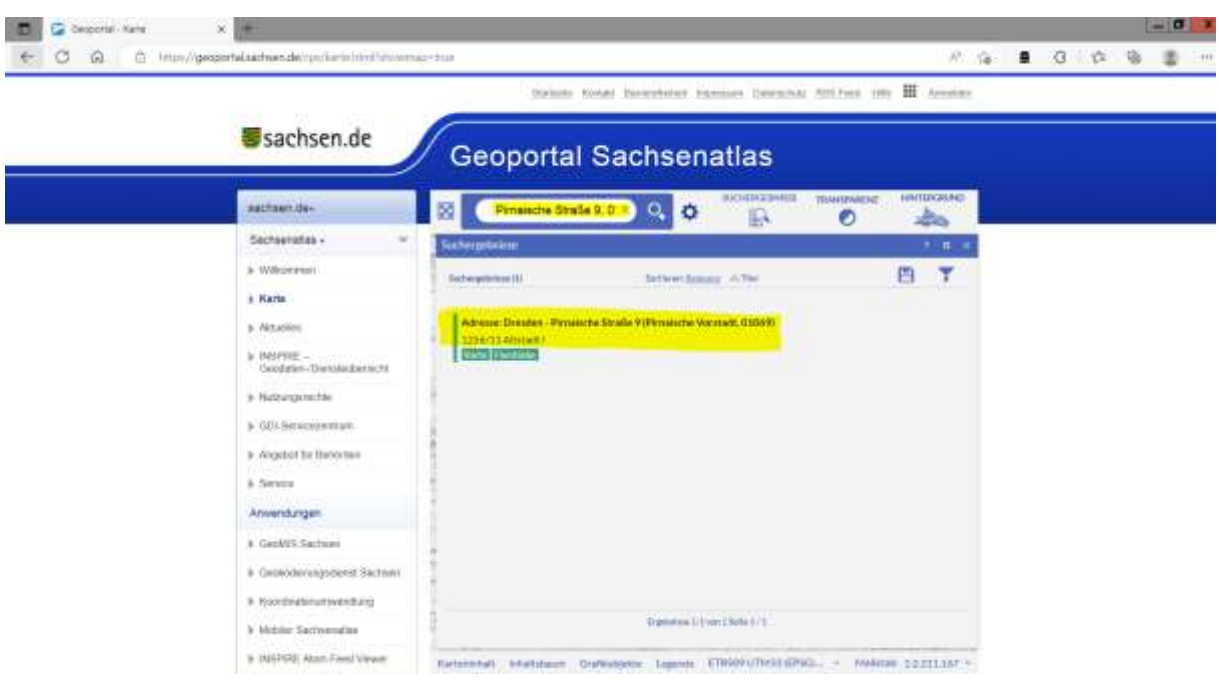

Adresse eingeben bzw. aus der Ergebnisliste auswählen

Kartendetails anzeigen lassen und Rubrik "Wasser" auswählen

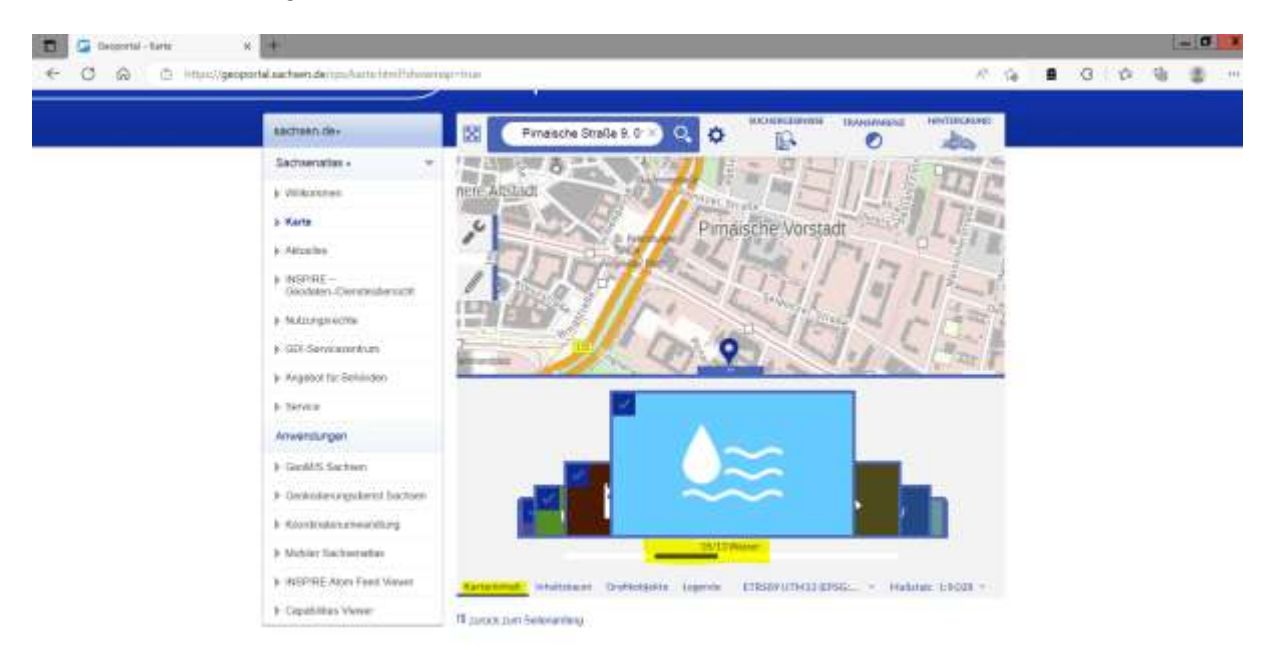

Kartendetails auswählen

- -> Festgesetzte Überschwemmungsgebiete (UEG)
- -> Hochwassergefahrenkarte

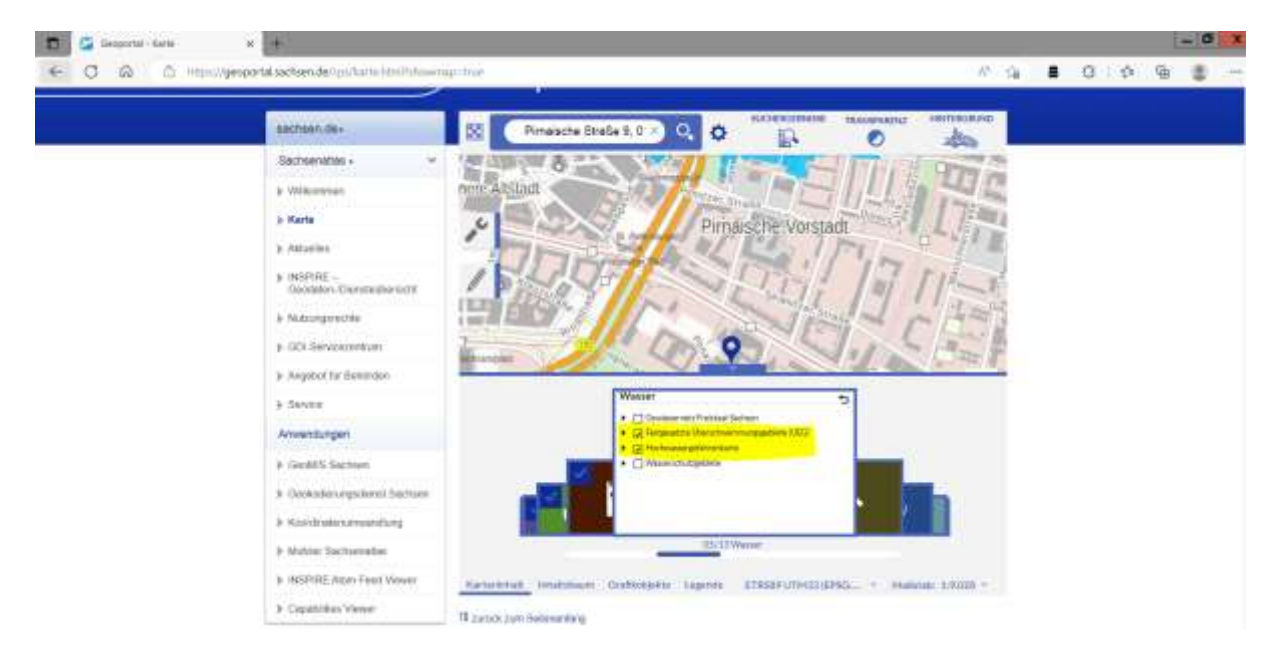

Prüfen, ob Adresse bzw. Flurstück außerhalb dieser Gebiete liegt.

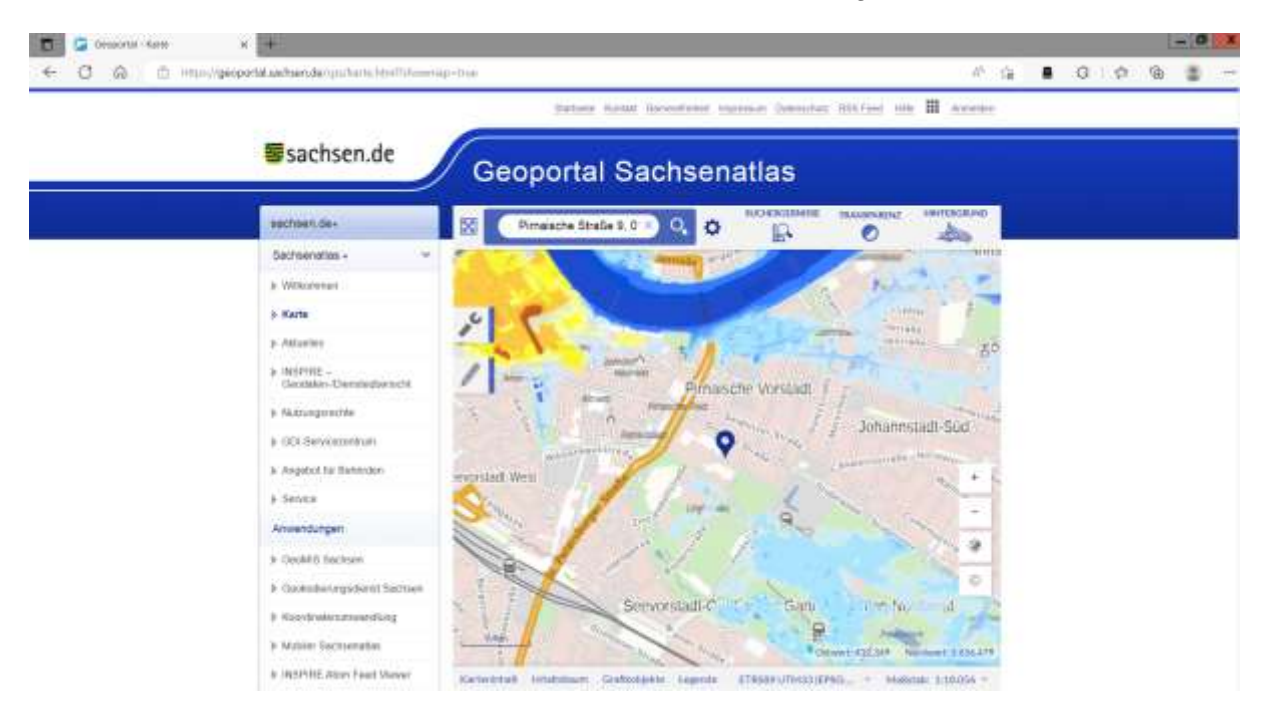